### **http://edugen.wiley.com/edugen/class/cls69577/**

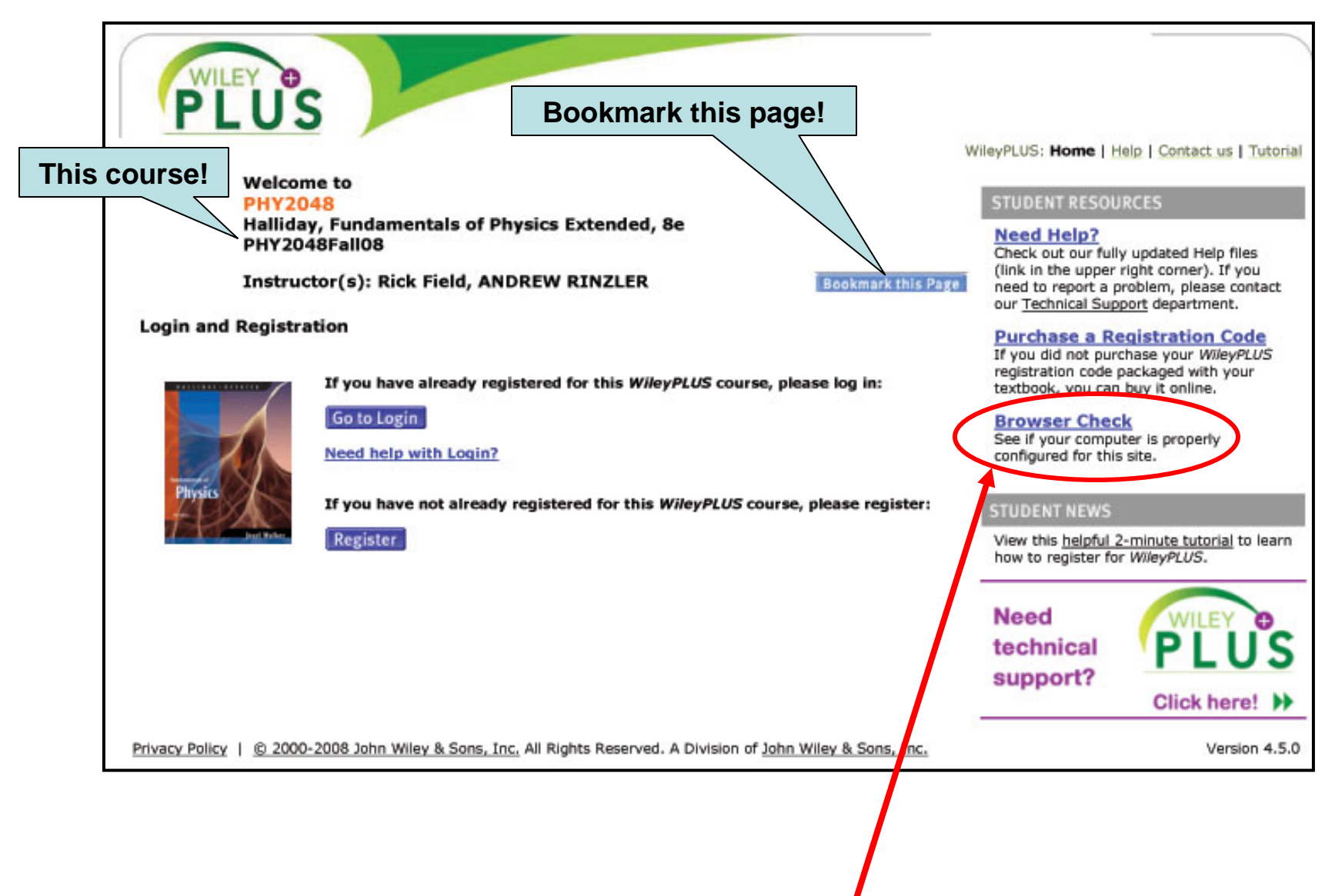

#### **Do a Browser Check before you register!**

### **Browser Check pop-up: Javascript, Cookies & Pop-up Windows must be checked**

**If not left click options & it should let you turn on these features for this site.** 

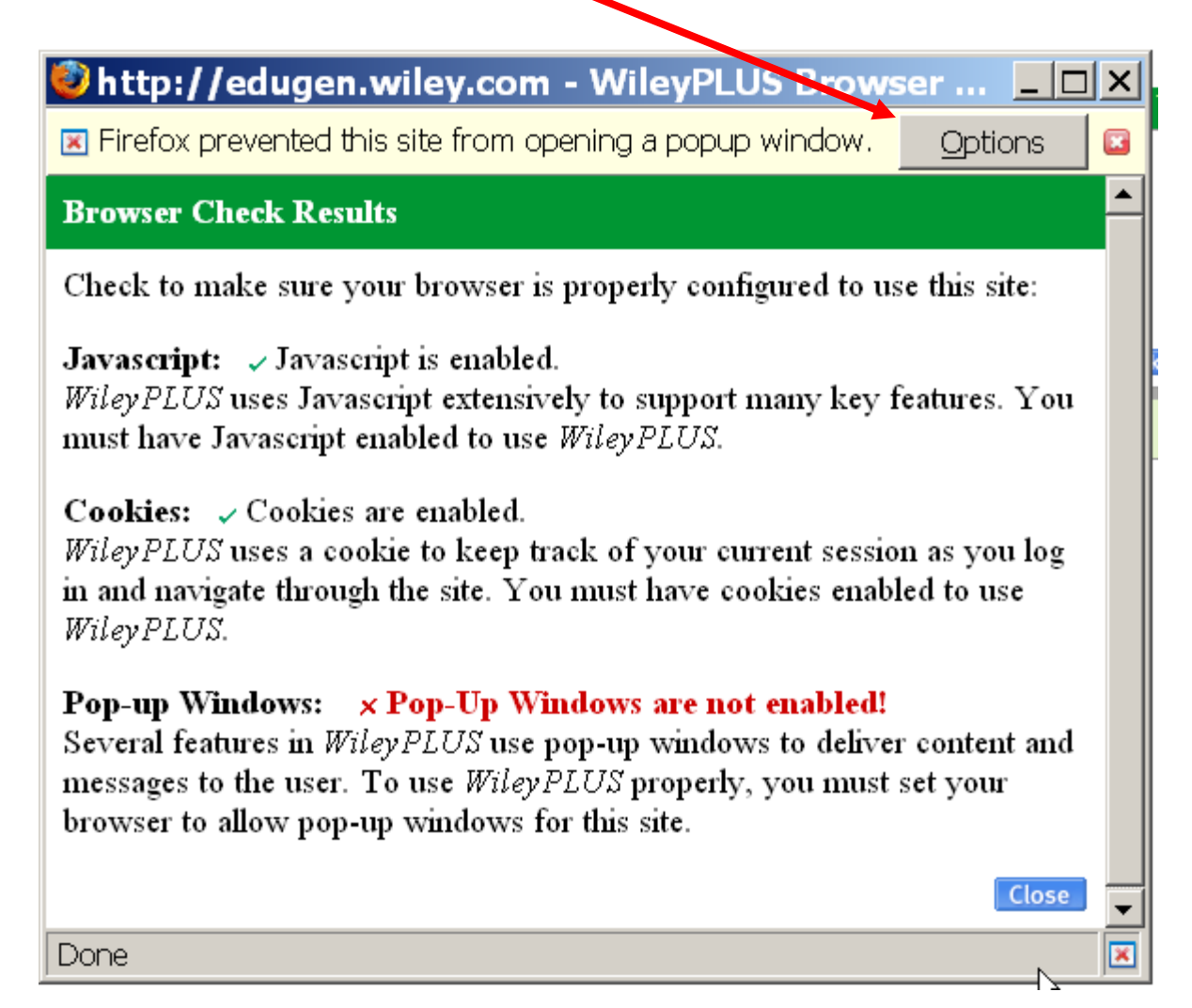

## **Register with WileyPlus**

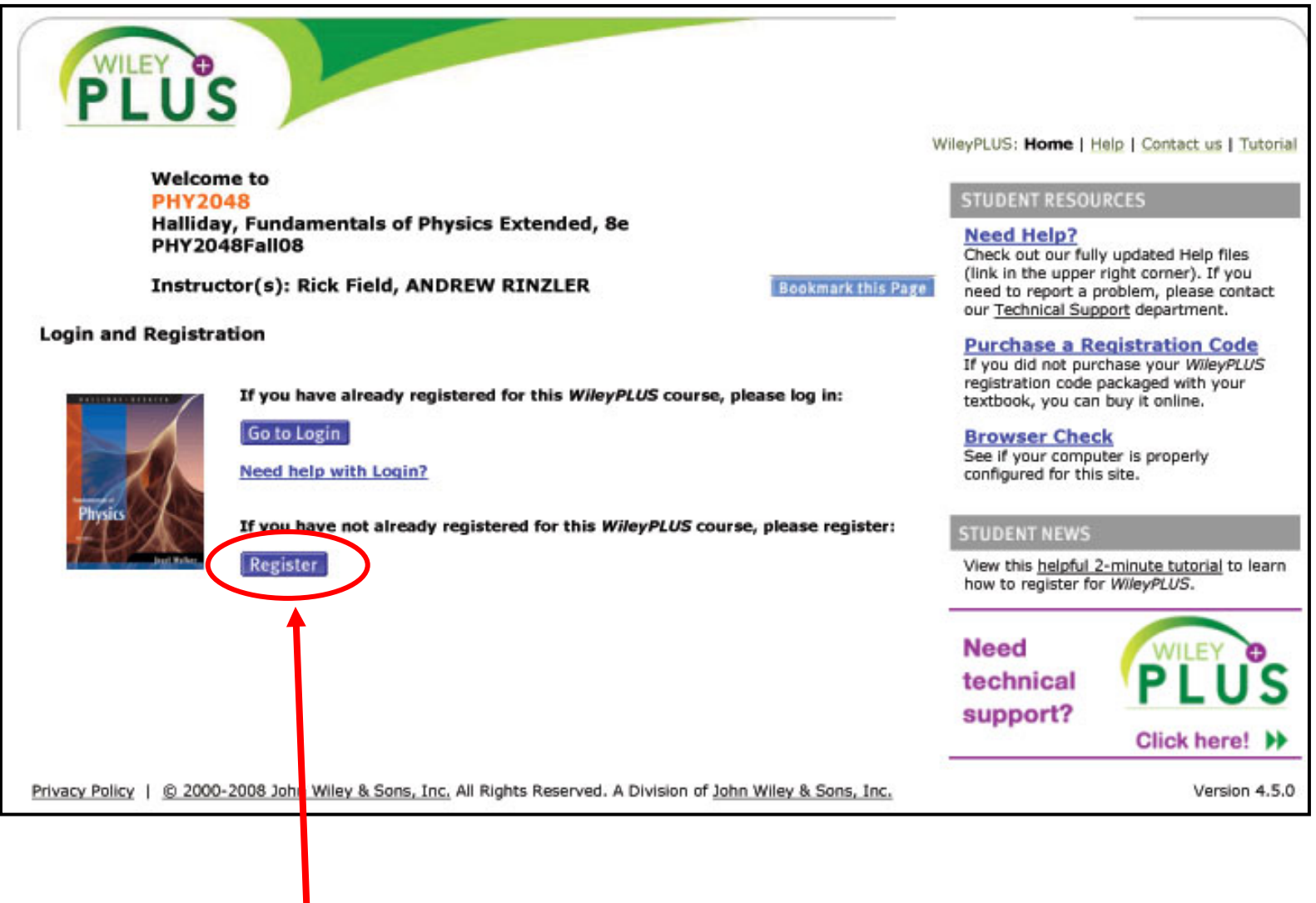

**Click "register".**

# **Accept the License Agreement**

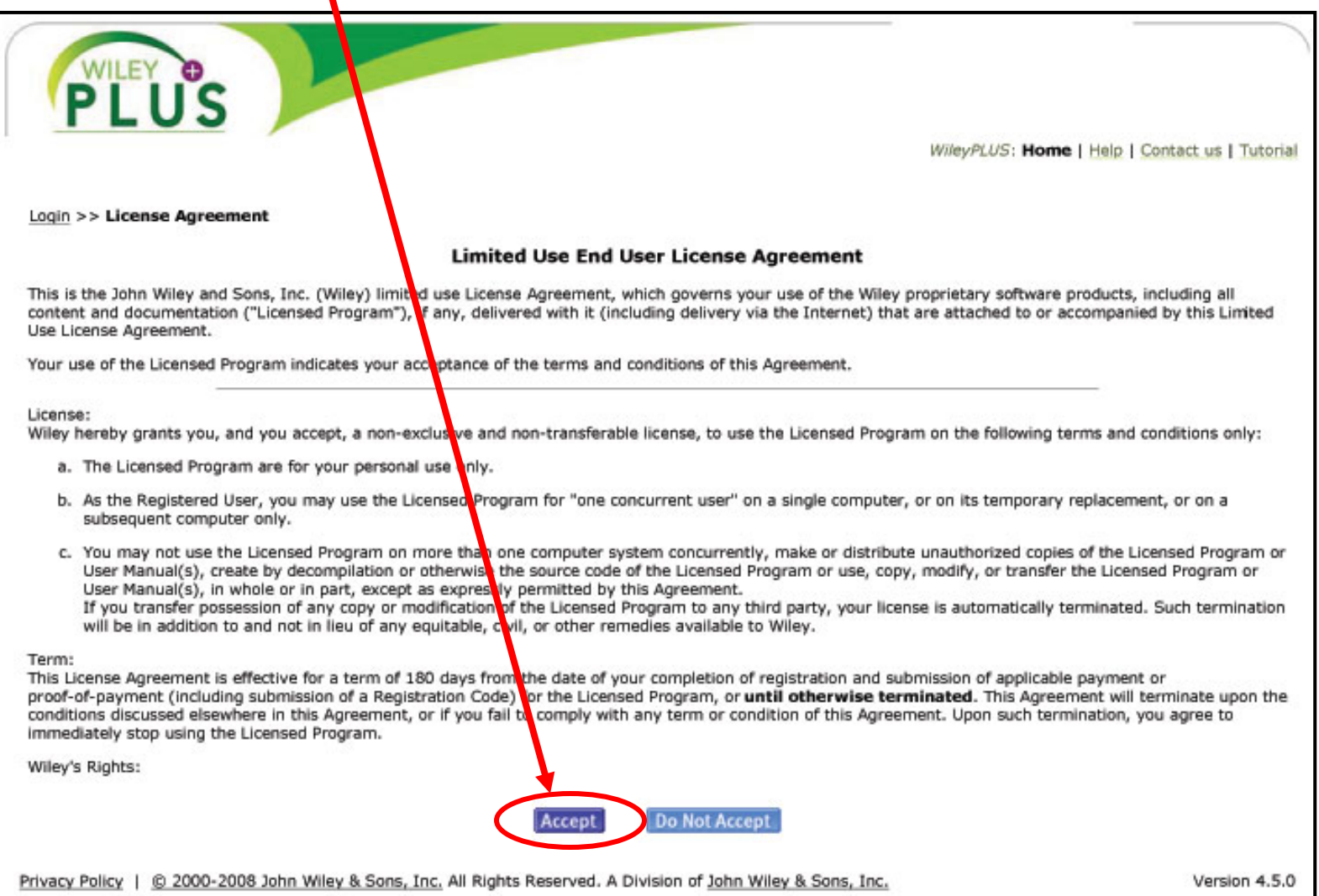

### **Check Email (to see if already have account)**

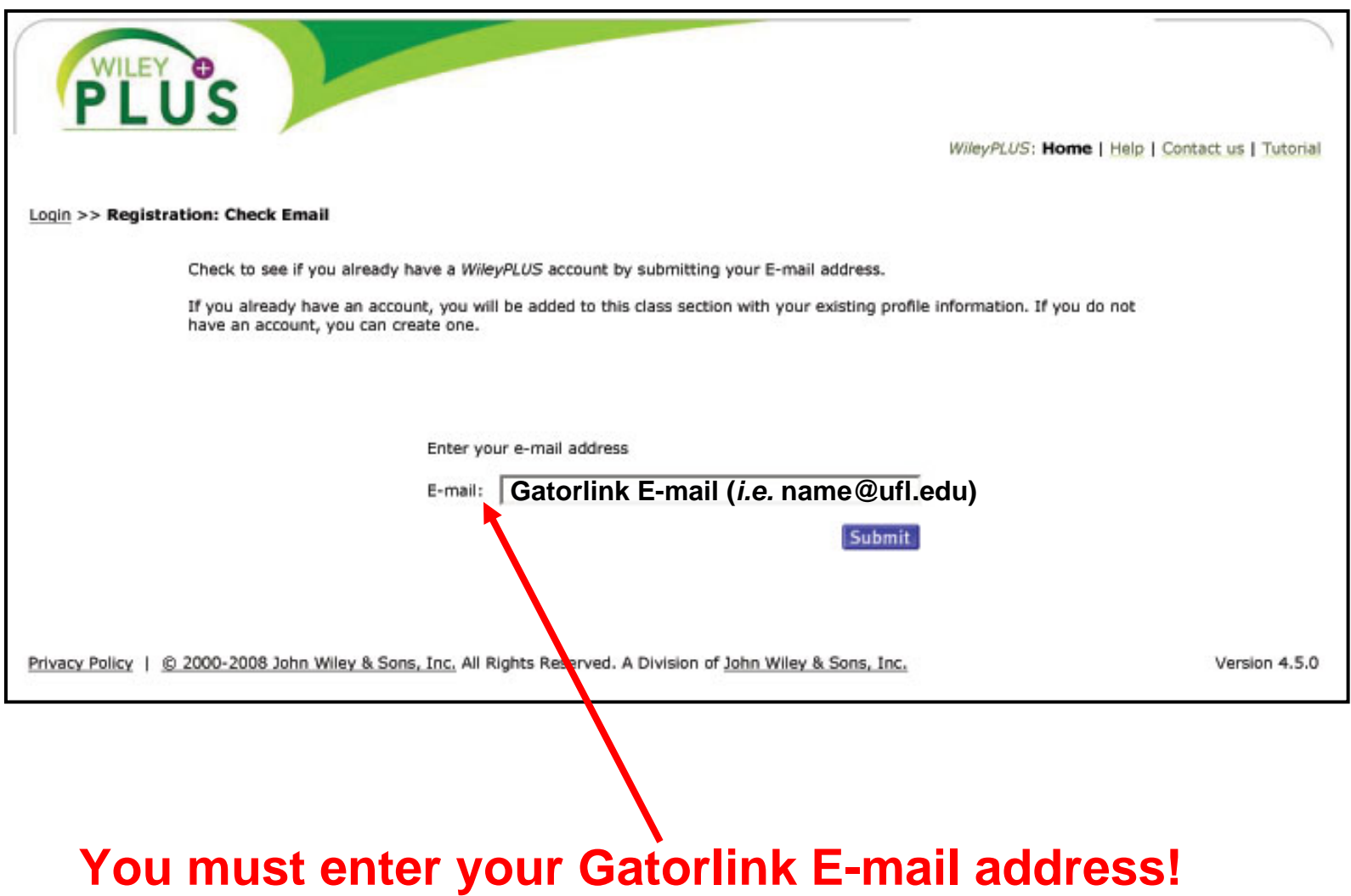

### **Enter the Correct "Student Profile" Information**

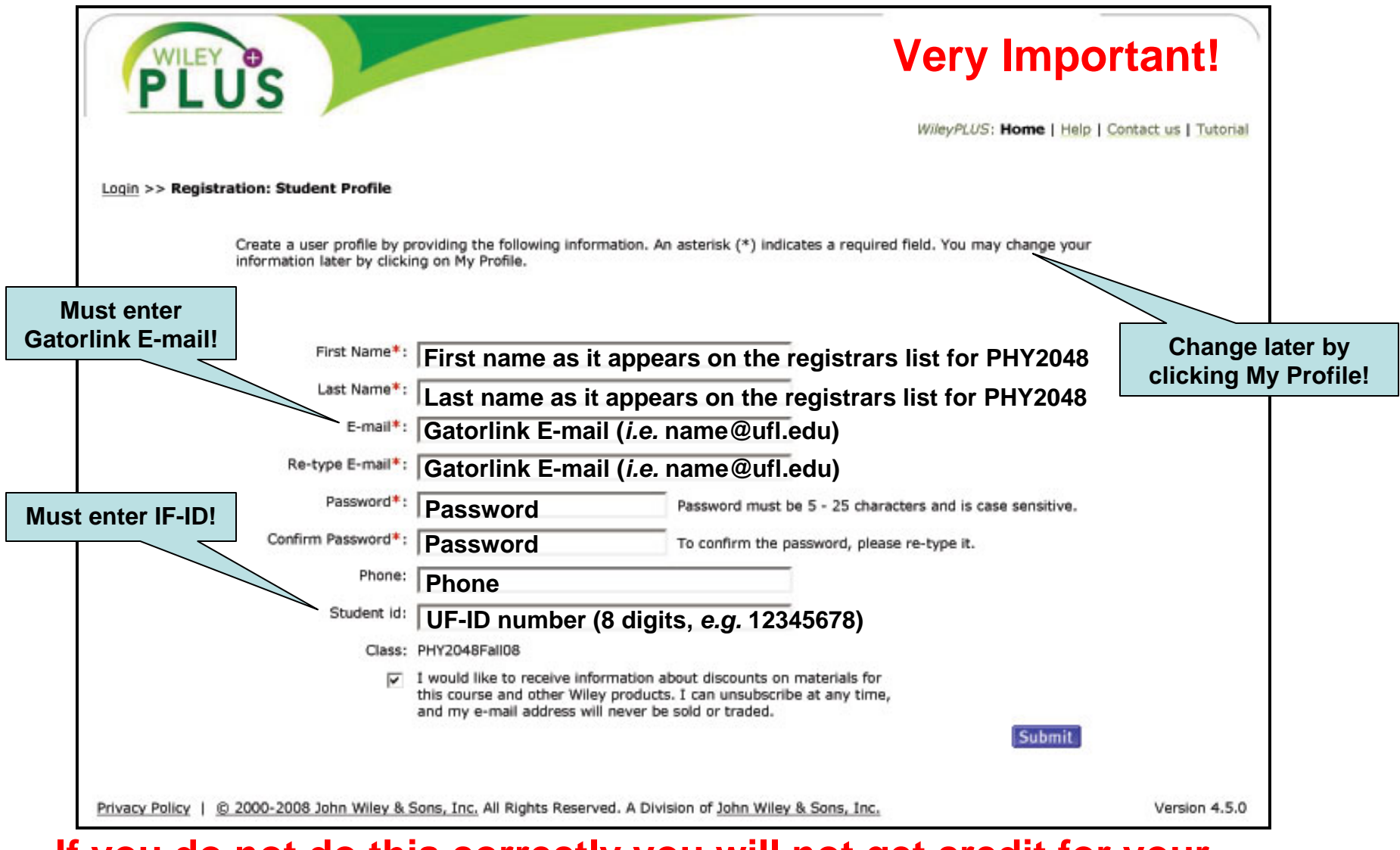

#### **If you do not do this correctly you will not get credit for your homework! However, if you make a mistake you can edit your profile later.**

## **Account Confirmation**

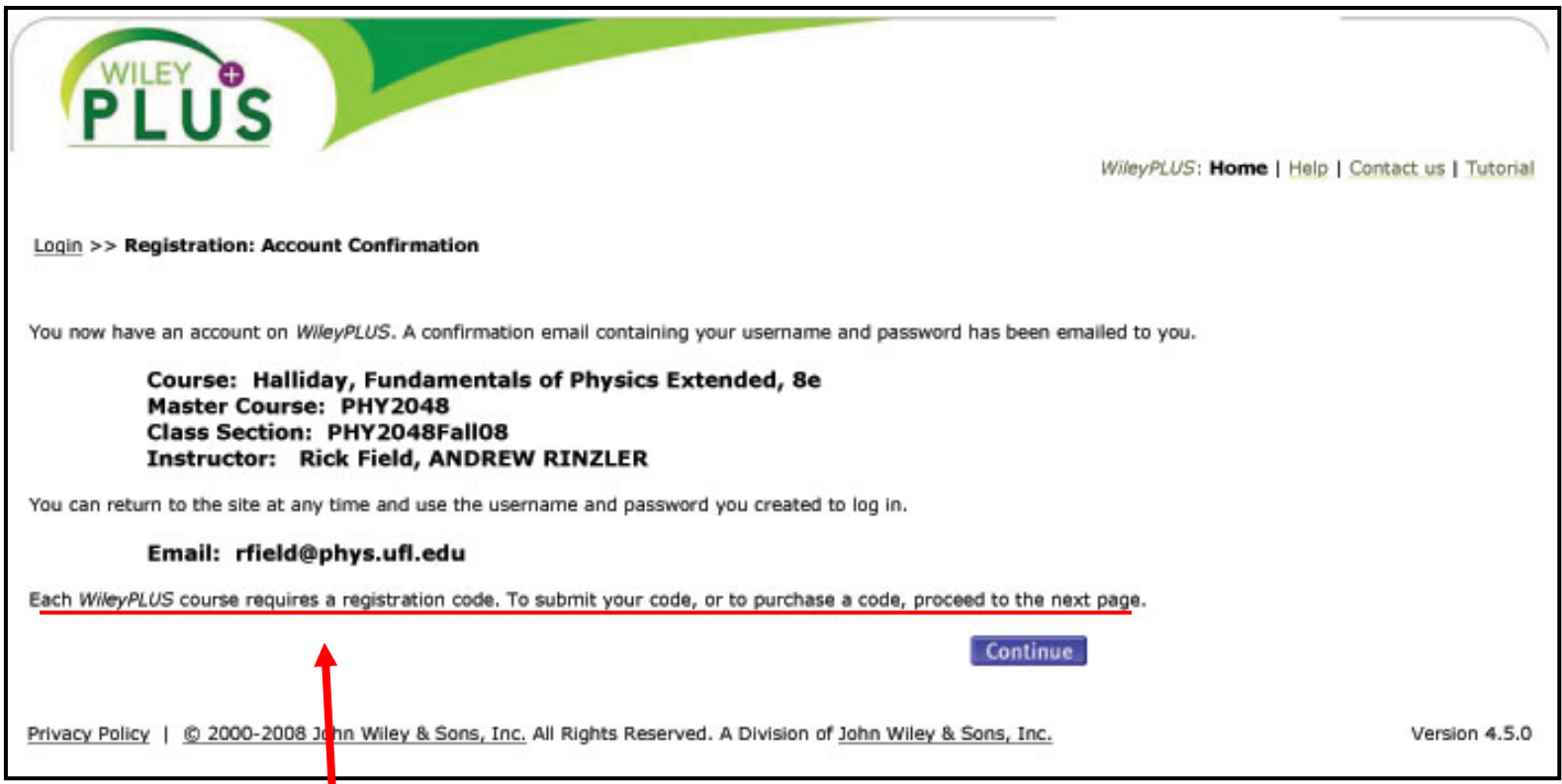

7**Next you will have to enter your access code that came with the hardcopy textbook (option 1) or you have purchased the access code with the on-line text (option 2)!**

### DON'T click either of these.

#### Scroll down to find the entry field,

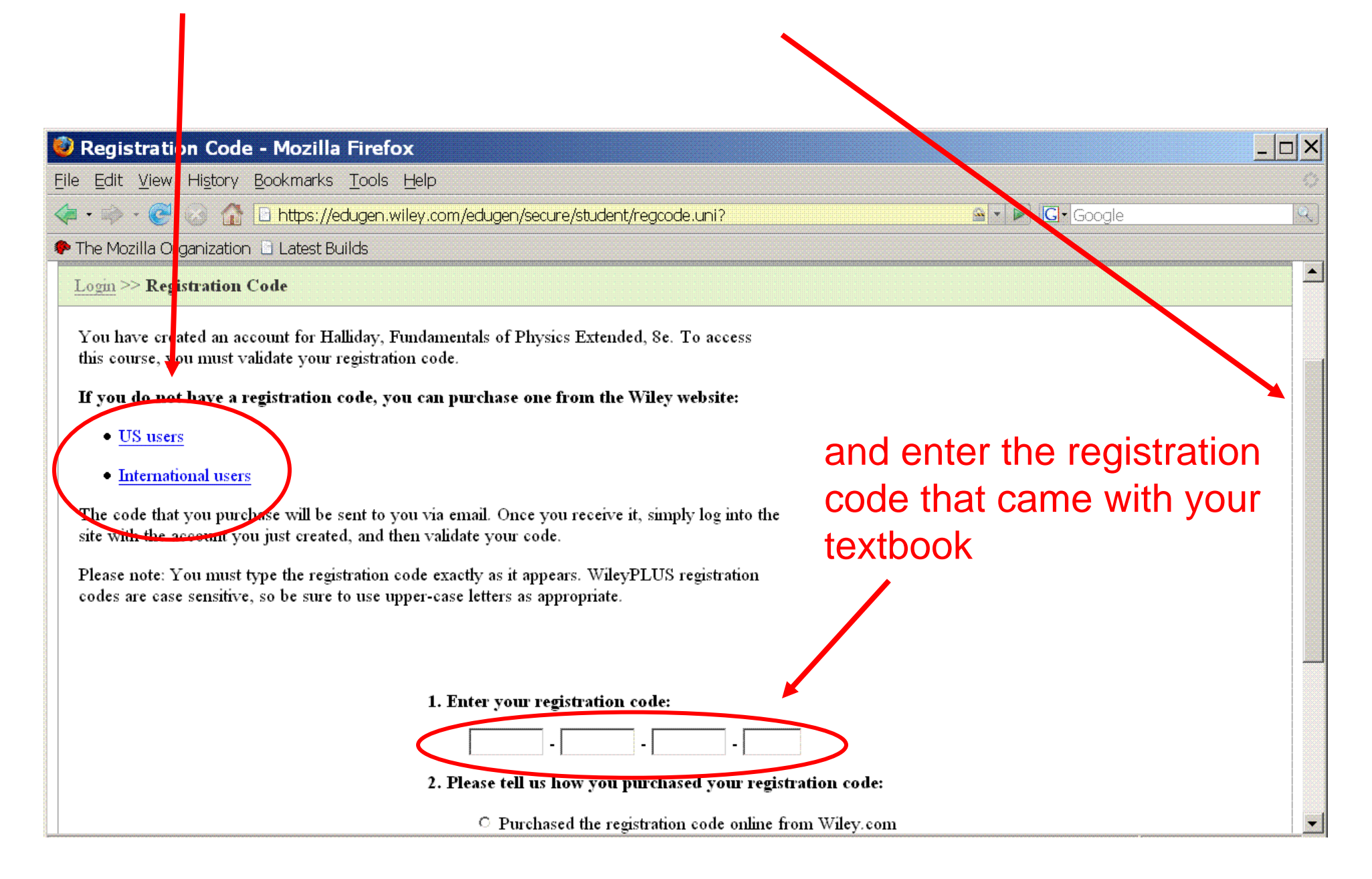

## **Welcome to WileyPlus!**

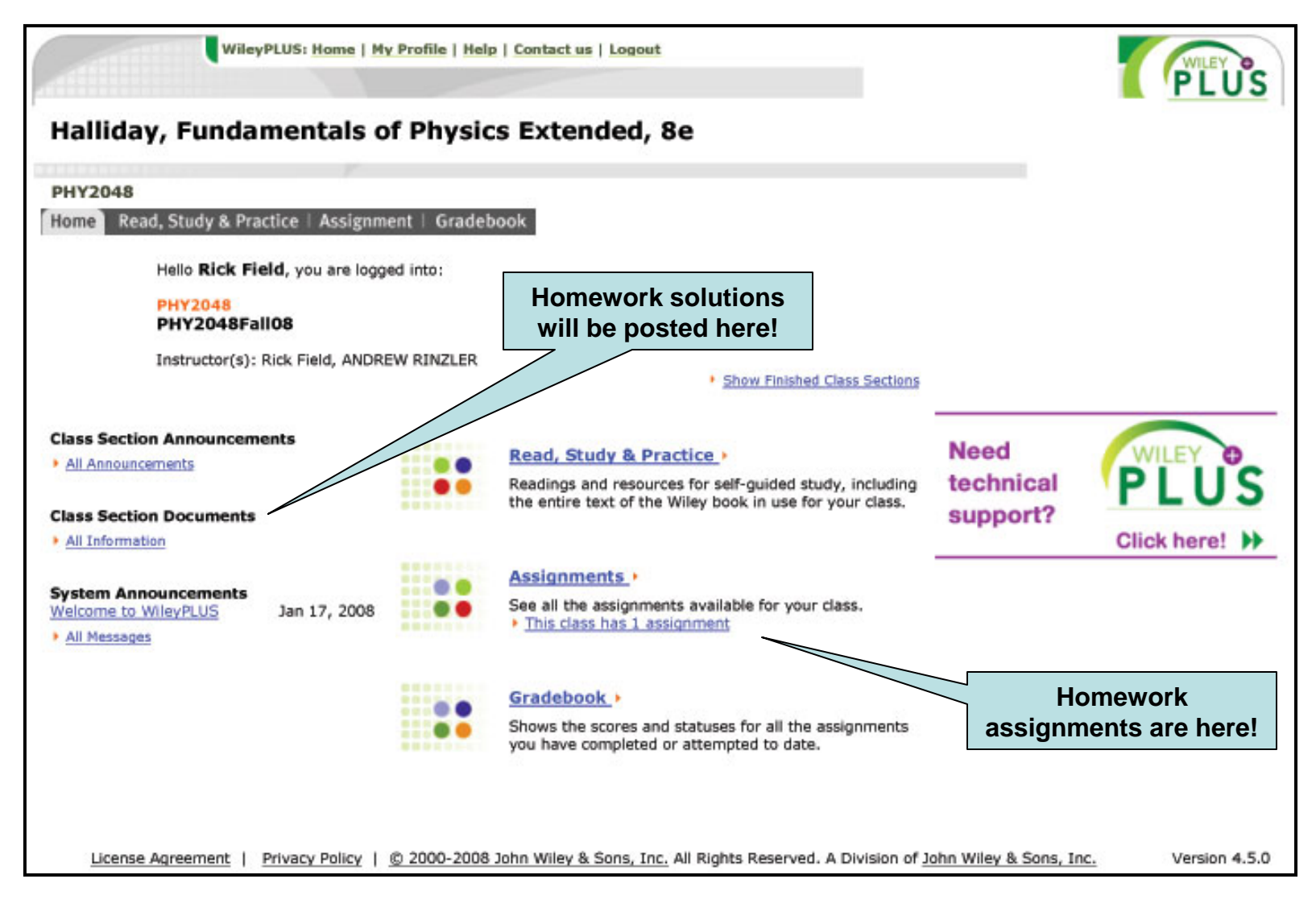

### **If you have trouble email phy2048@phys.ufl.edu**

### **On-Line Homework Set 1 (Chapters 1 & 2)**

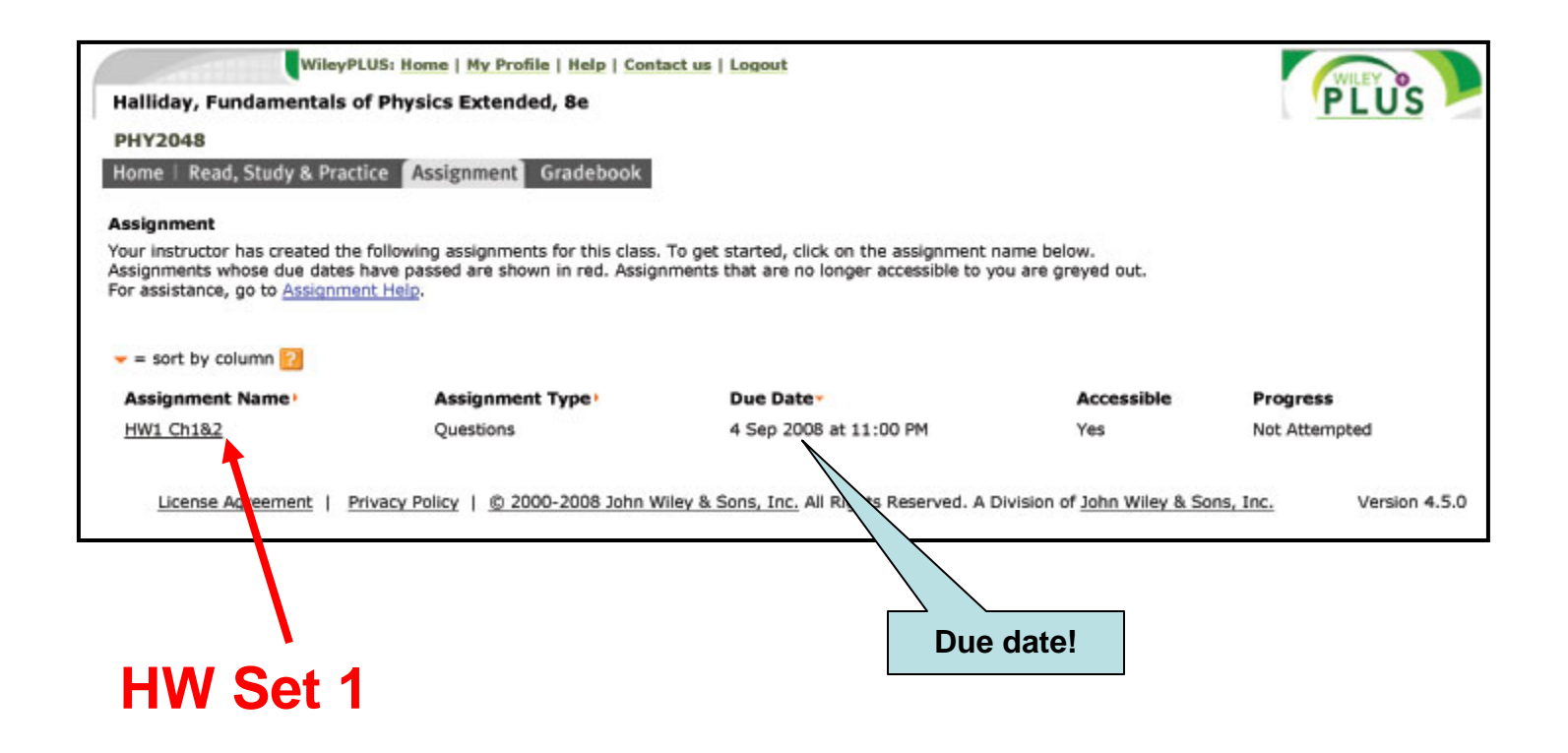

## **On-Line Homework Set 1 (Chapters 1 & 2)**

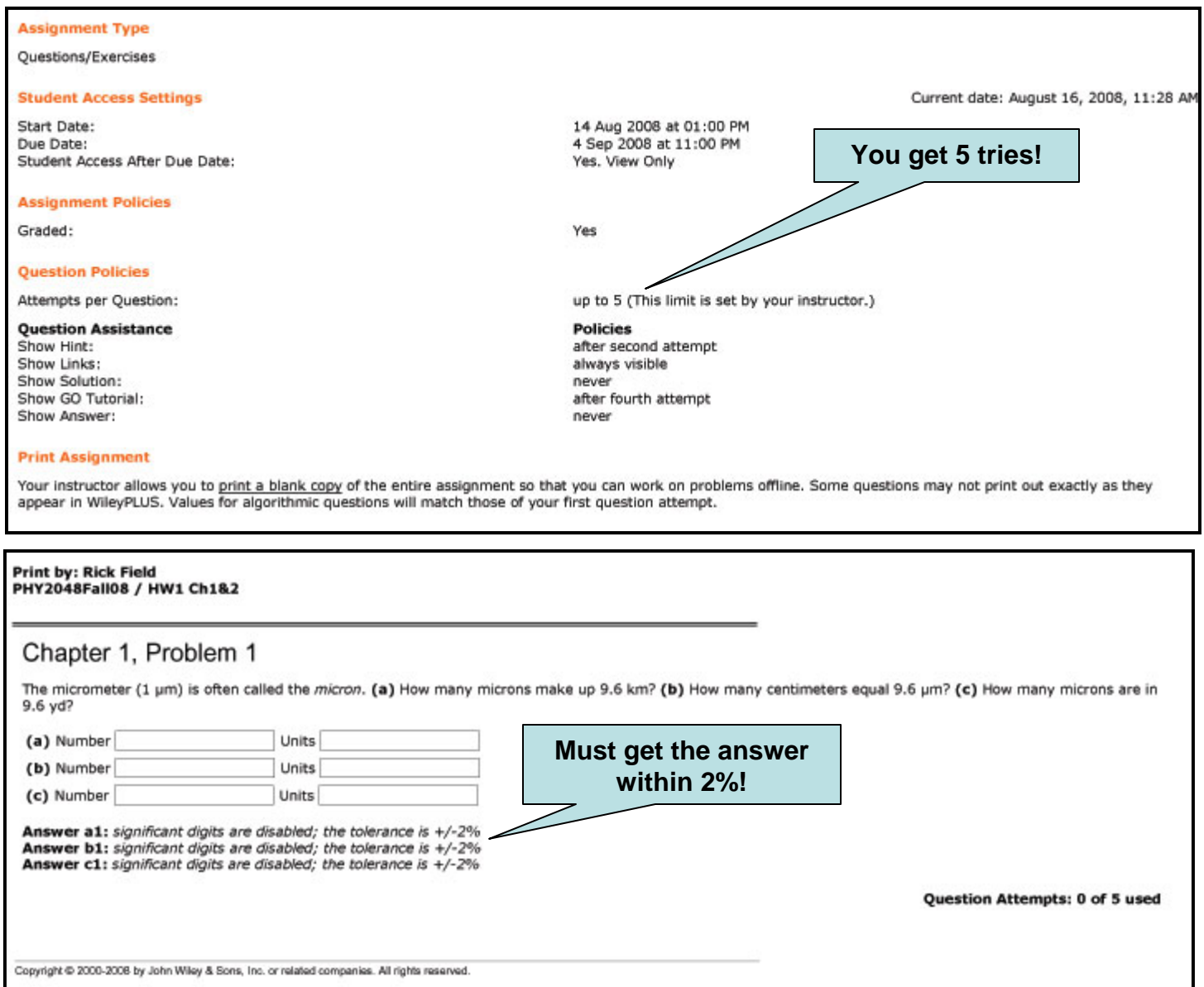